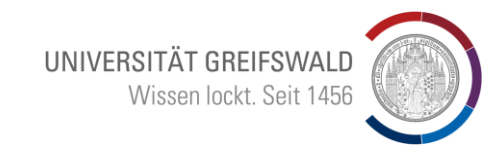

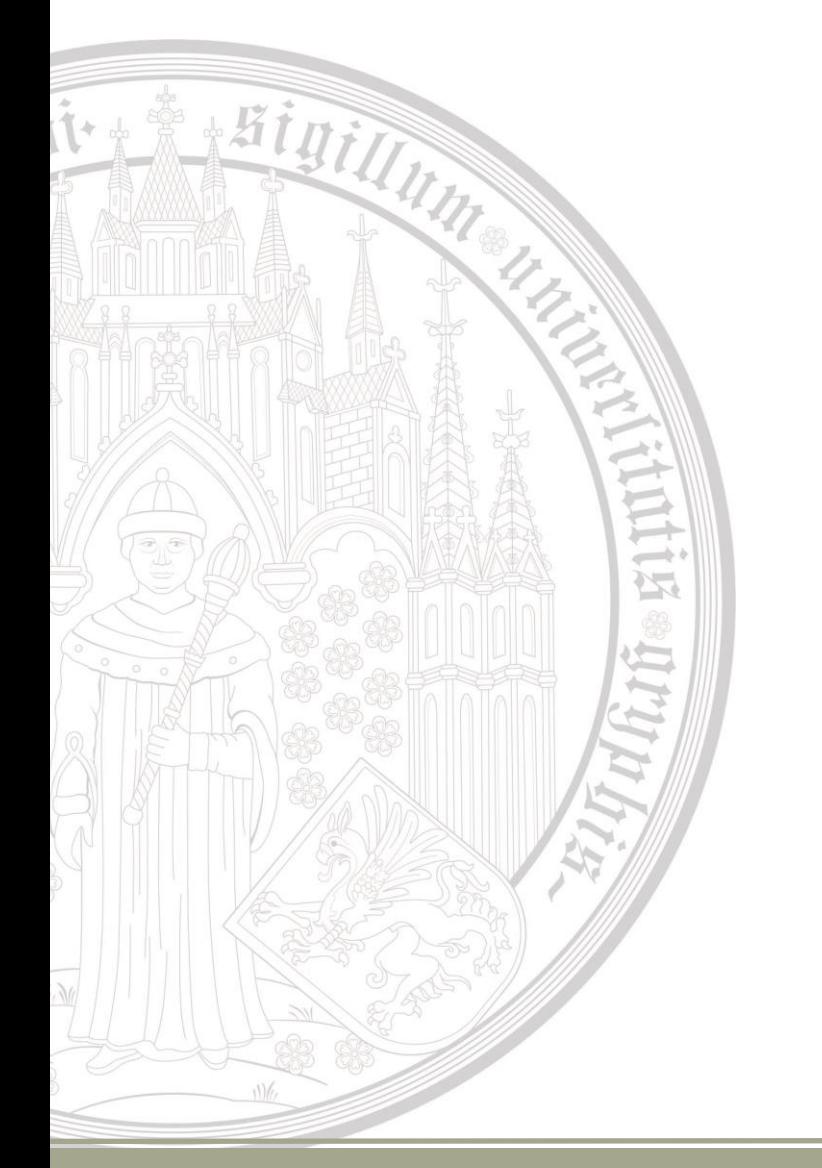

# **Arbeiten mit Transkribus**

**Bruno Blüggel blueggel@uni-greifswald.de**

Alle Folien:

"Creative-Commons Namensnennung – Weitergabe unter gleichen Bedingungen" CC BY-SA 4.0

## UNIVERSITÄT GREIFSWALD Wissen lockt. Seit 1456

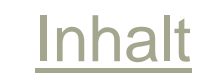

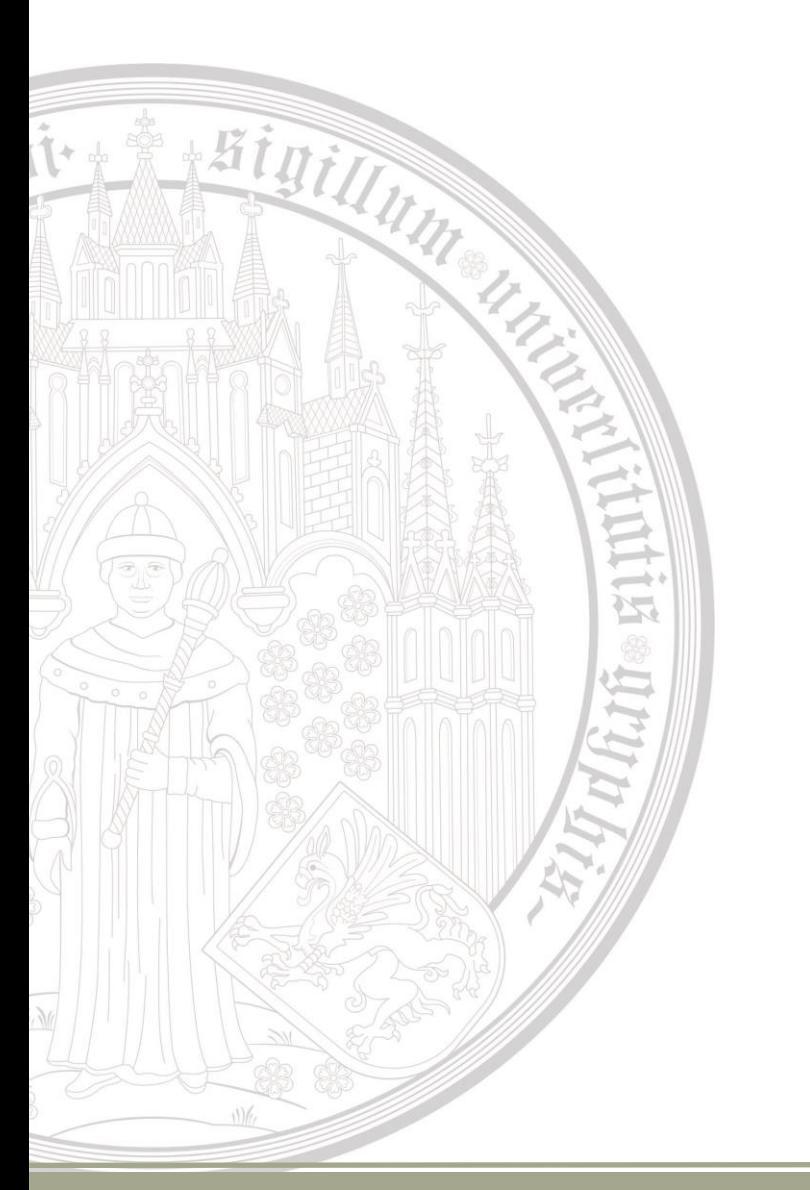

1.Kurze Historie 2.Was ermöglicht Transkribus 3.Transkribus Client – Transkribus Web 4.Projektarbeit mit Transkribus 5.Subscriptions-Modelle

# Kurze Historie

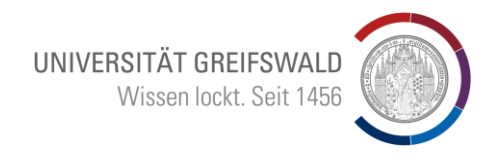

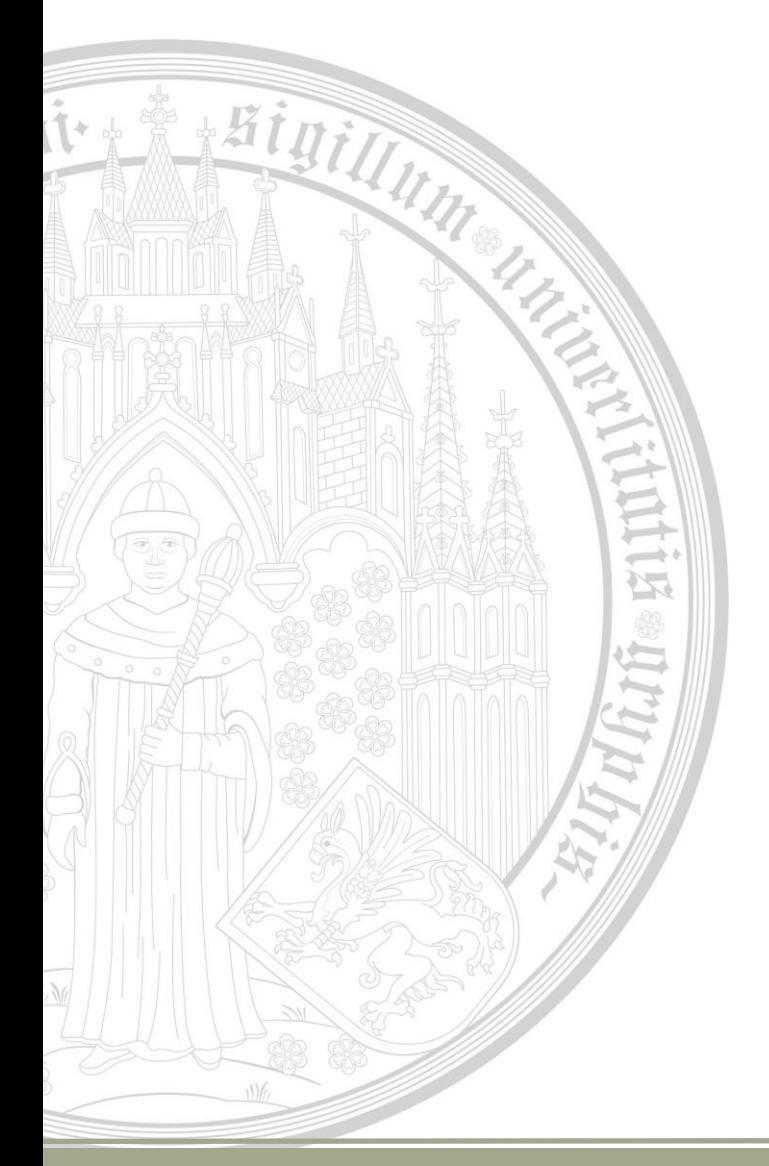

Transkribus entstand aus einem EU-Projekt

- 2013 tranScriptorium
- 2016 READ
- 2019 Gründung der READ COOP SCE Uni Greifswald als Gründungsmitglied
- Heute 170 Mitglieder aus 30 Staaten

# Wie arbeite ich mit Transkribus?

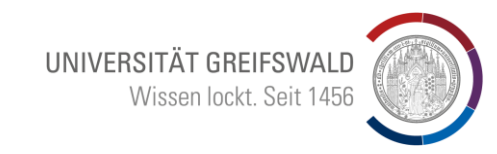

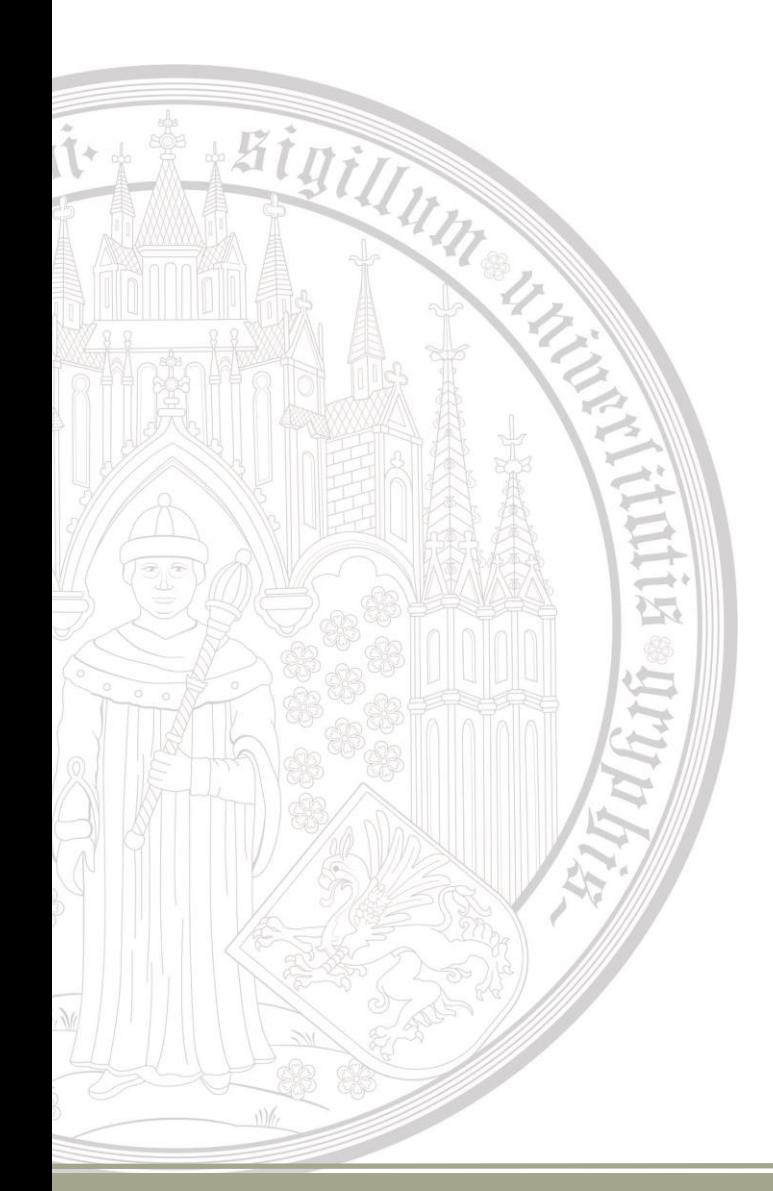

- Anmelden mit Emailadresse
- Mit 100 freien Credits, kann man starten
- Angemeldete Nutzer können Projekten (Collections) zugeordnet werden
- Collections haben verschiedene Nutzerrechte: Owner (= Adminrechte)  $\rightarrow$  Leser\*in
- Einem Projekt können Credits zugeordnet werden

# Transkribus Nutzungs- und Kostenmodelle?

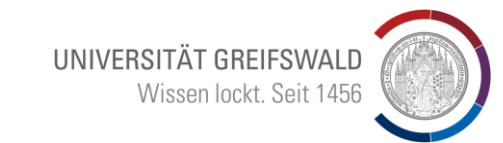

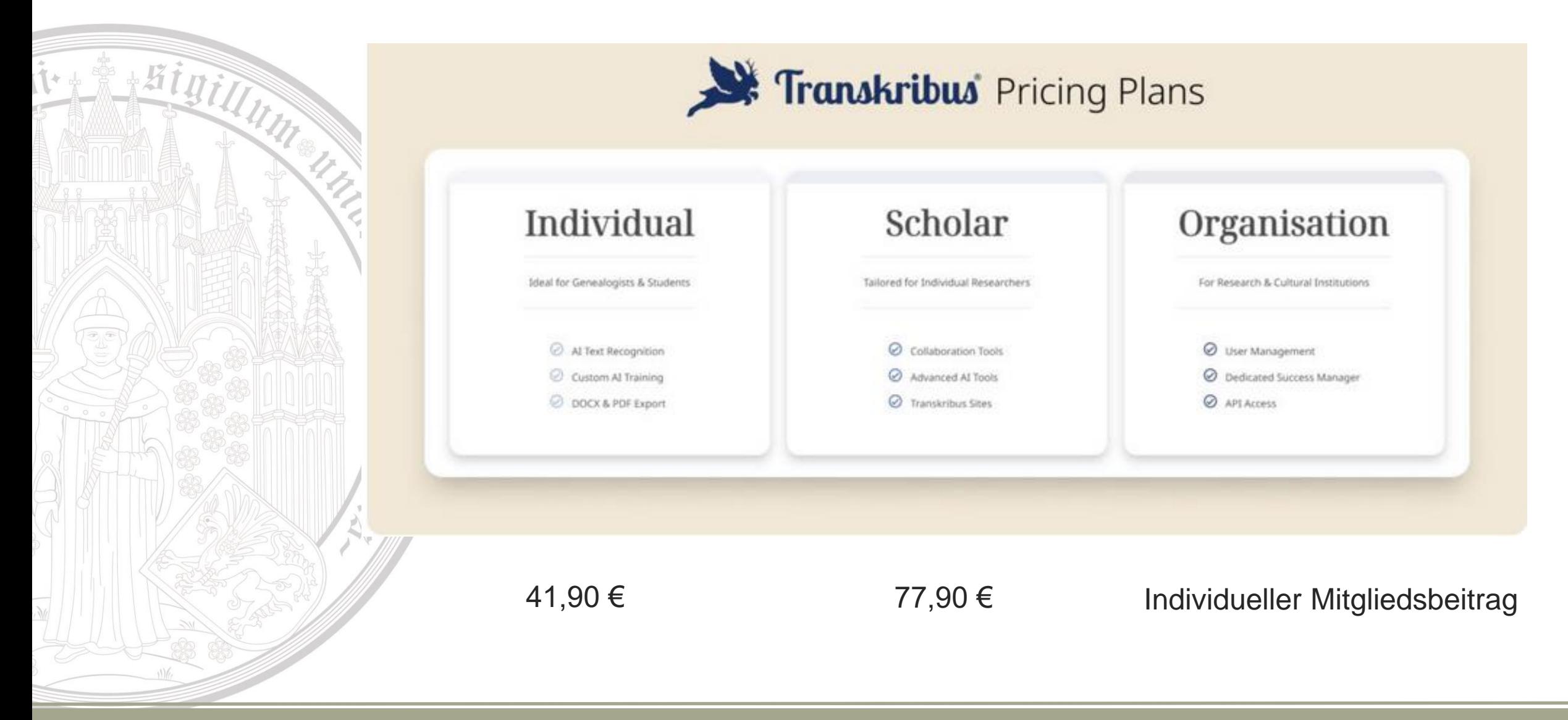

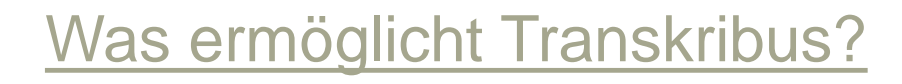

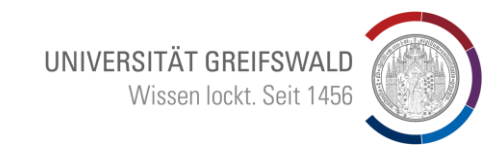

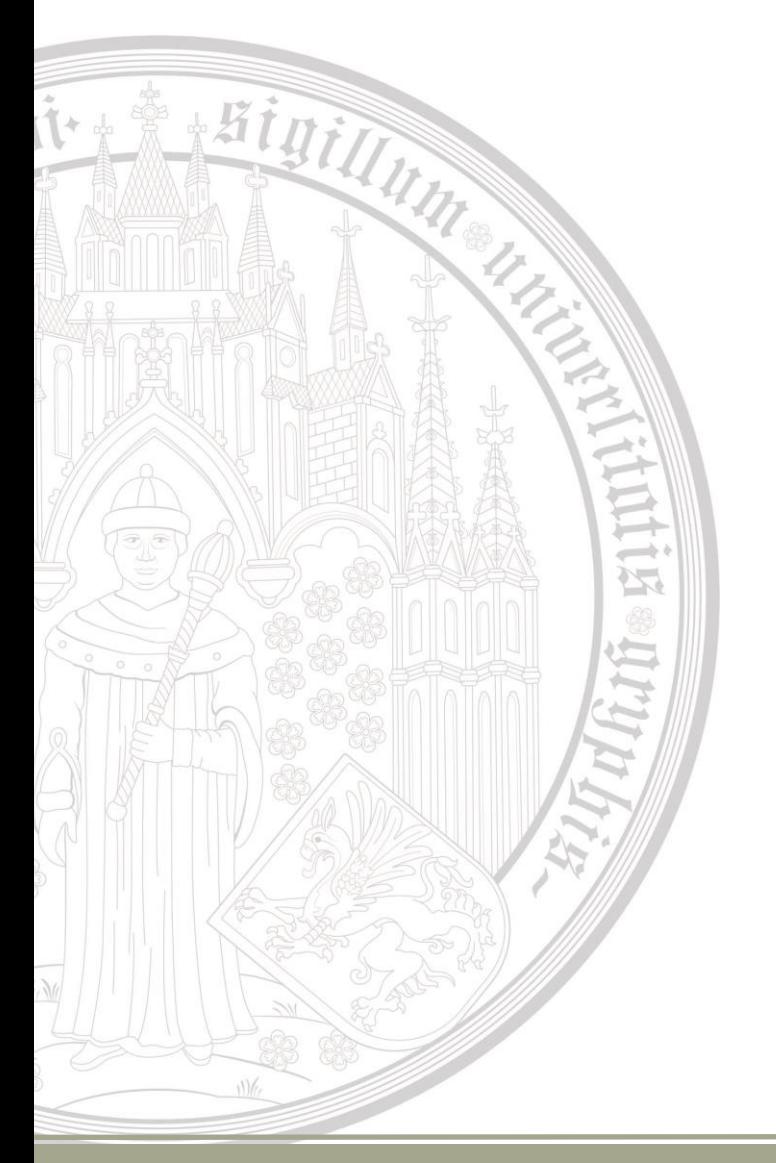

- Manuelle und automatisierte Transkription von handschriftlichen und gedruckten Dokumenten (und "Mischformen" !)
- Training von KI Modellen
- Zusammenarbeit in Editionsteams (Collection)
- Nutzung einer mächtigen Volltextsuche in Dokumenten
- Tagging von Strukturelementen und Inhalten
- Export der Ergebnisse in verschiedenen Datenformaten

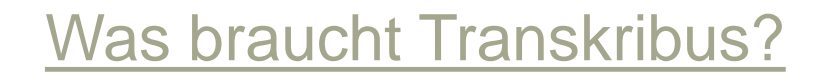

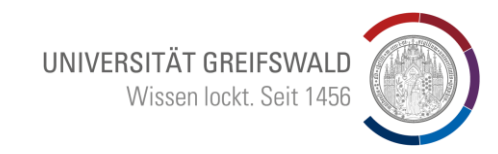

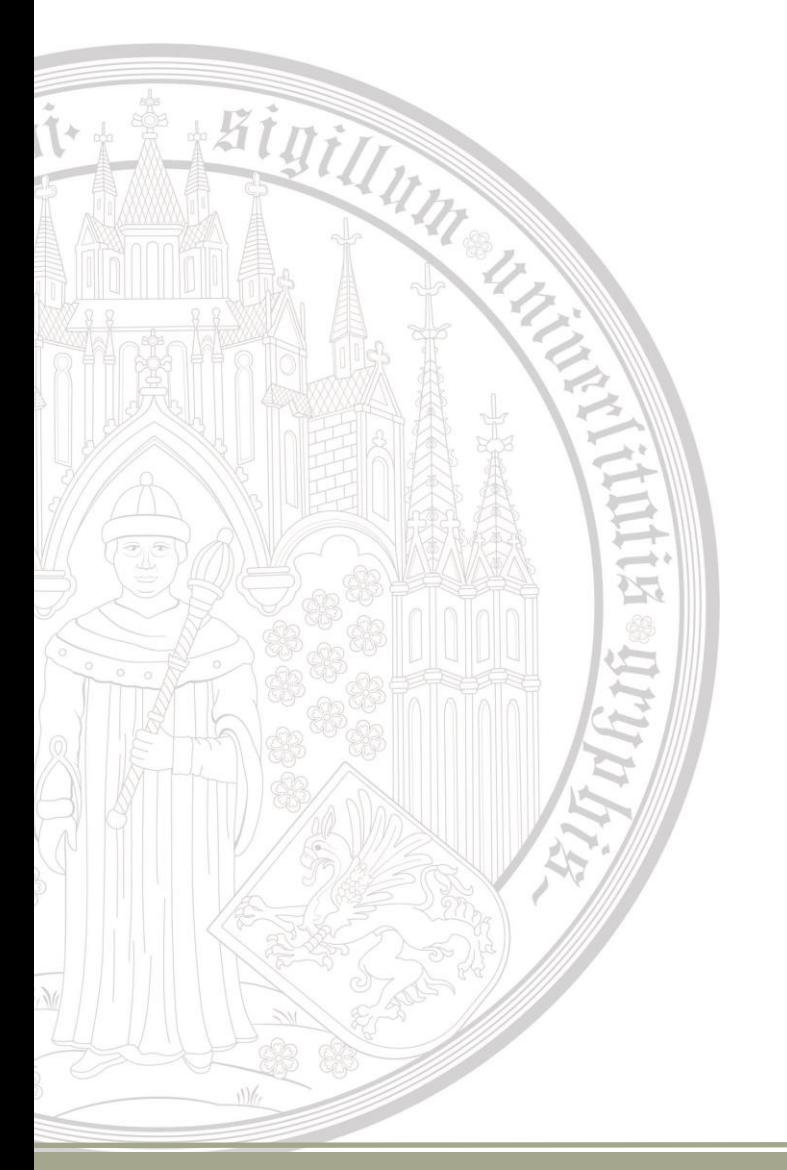

- Welche Regionen einer Seite sollen bearbeitet werden?  $\rightarrow$  Textregion  $\rightarrow$  Layoutanalyse
- Abfolge der einzelnen Textregionen
- Zeilen: Anfang Ende Oberlängen Unterlängen
- Trainingsmaterial  $\rightarrow$  "Ground Truth"

Ausgangsmodell → ausreichend oder weiter entwickeln?

# Transkribus-Client – Transkribus-Web

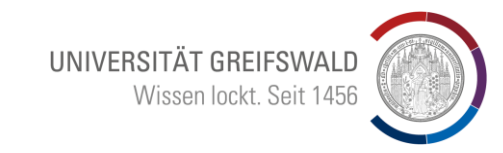

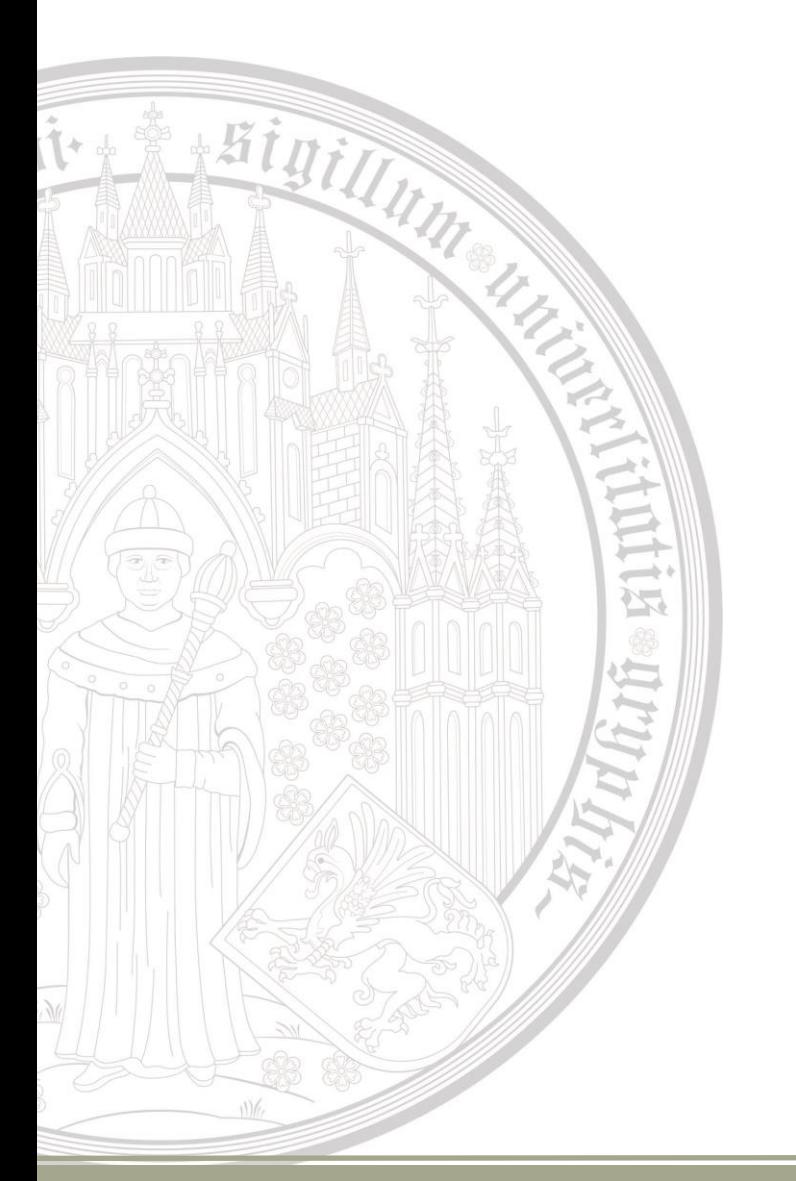

Transkribus Client – ist das "historische" Basisprogramm Vorteile:

- Vergleichsweise schnell und stabil
- Gute Projektsteuerungs- und Verwaltungstools Nachteile:
- Benötigt Java  $\rightarrow$  Installation und update sind aufwendiger  $\rightarrow$  höhere Einstiegshürde
- Die eigentliche Transkribierungs-Oberfläche ist etwas komplizierter und wirkt "angestaubt"

# Transkribus-Client

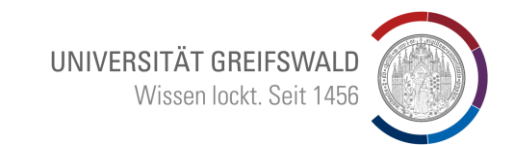

#### Collections:

• Bilden ein Projekt ab

Higill

- Fassen ähnliche Objekte zusammen
- Ermöglichen die Zuweisung von Teilnehmern
- Ermöglichen die Zuweisung von Credit-Points
- Hochladen von Images:
- JPG, PDF, ...
- per ftp client, lokale Verzeichnisse,

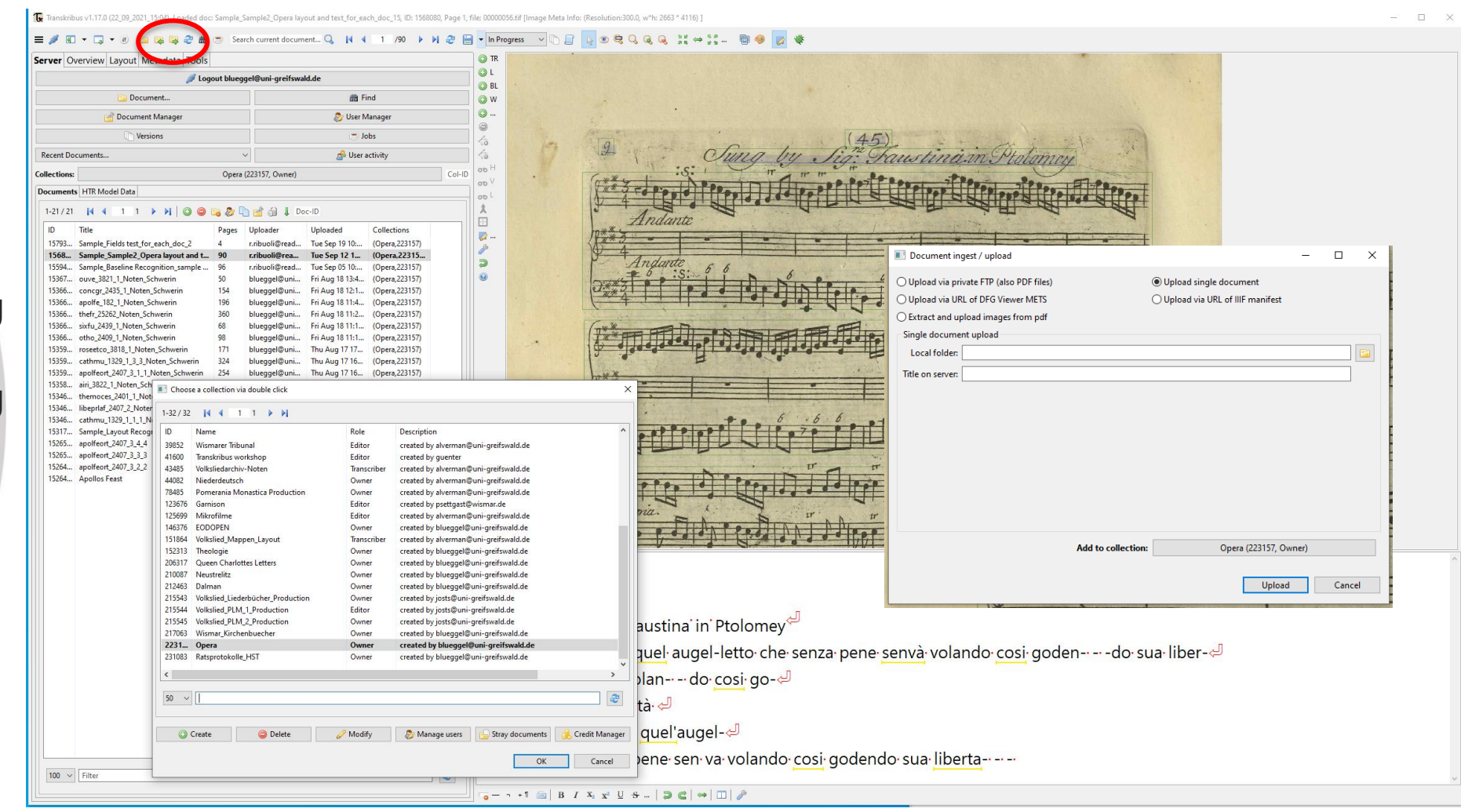

# Transkribus-Client

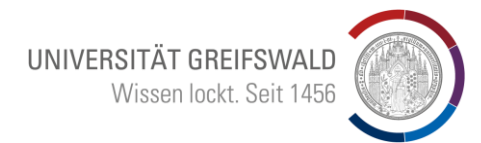

Te Transkribus v1.17.0 (22\_09\_2021\_15:04), Loaded doc: Sample\_Sample2\_Opera layout and text\_for\_each\_doc\_15, ID: 1560080, Page 1, file: 00000056.tif [Image Meta Info: (Resolution:300.0, w h: 2663 \* 4116)]

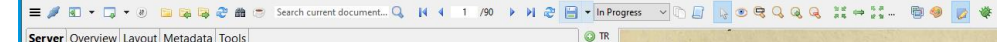

#### Arbeitsoberfläche:

 $*$ 

- Original +
- Editionsbereich
- Eine Vielzahl von Werkzeugen
- Aber etwas unübersichtli  $\rightarrow$  "Expertmode" 吞

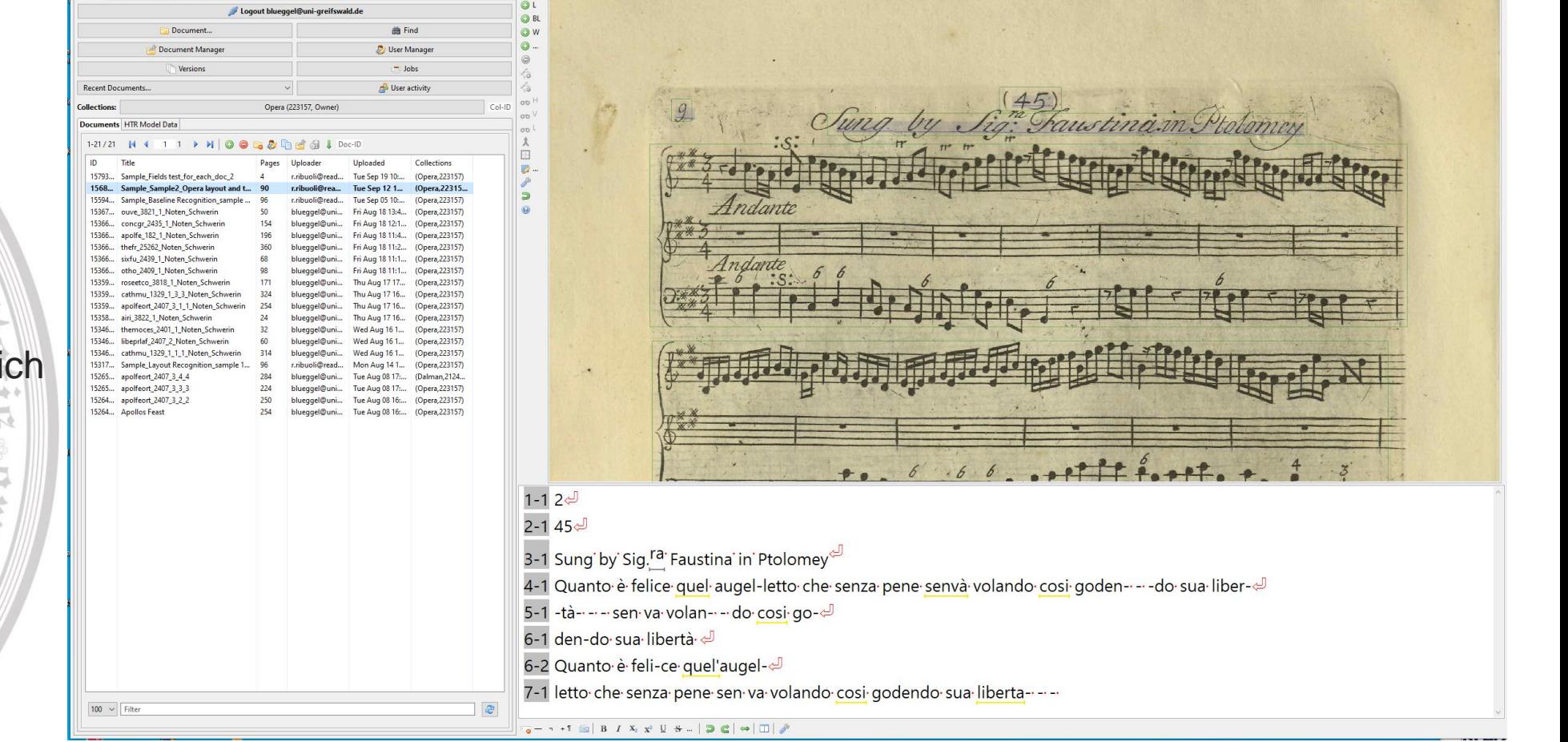

# Transkribus-Web

UNIVERSITÄT GREIFSWALD Wissen lockt. Seit 1456

Weiterentwicklung von "Transkribus Light" zum neuen Interface

• Neuentwicklungen finden hier statt

**A Bigilli** 

• Unabhängig von den  $\rightarrow$ lokalen Hard- und  $\overline{15}$ Softwarespezifikationen

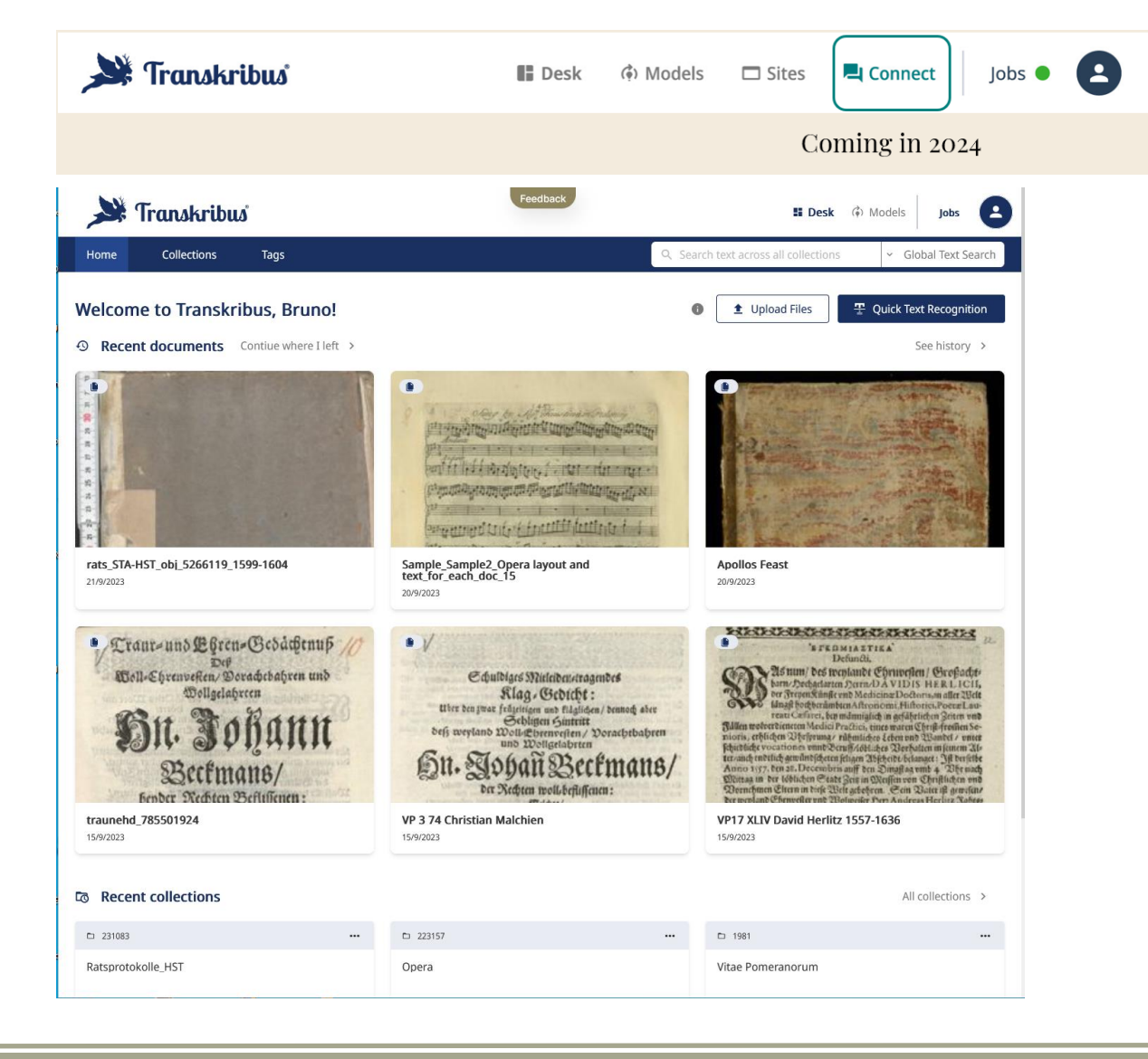

# Transkribus-Web: Collections

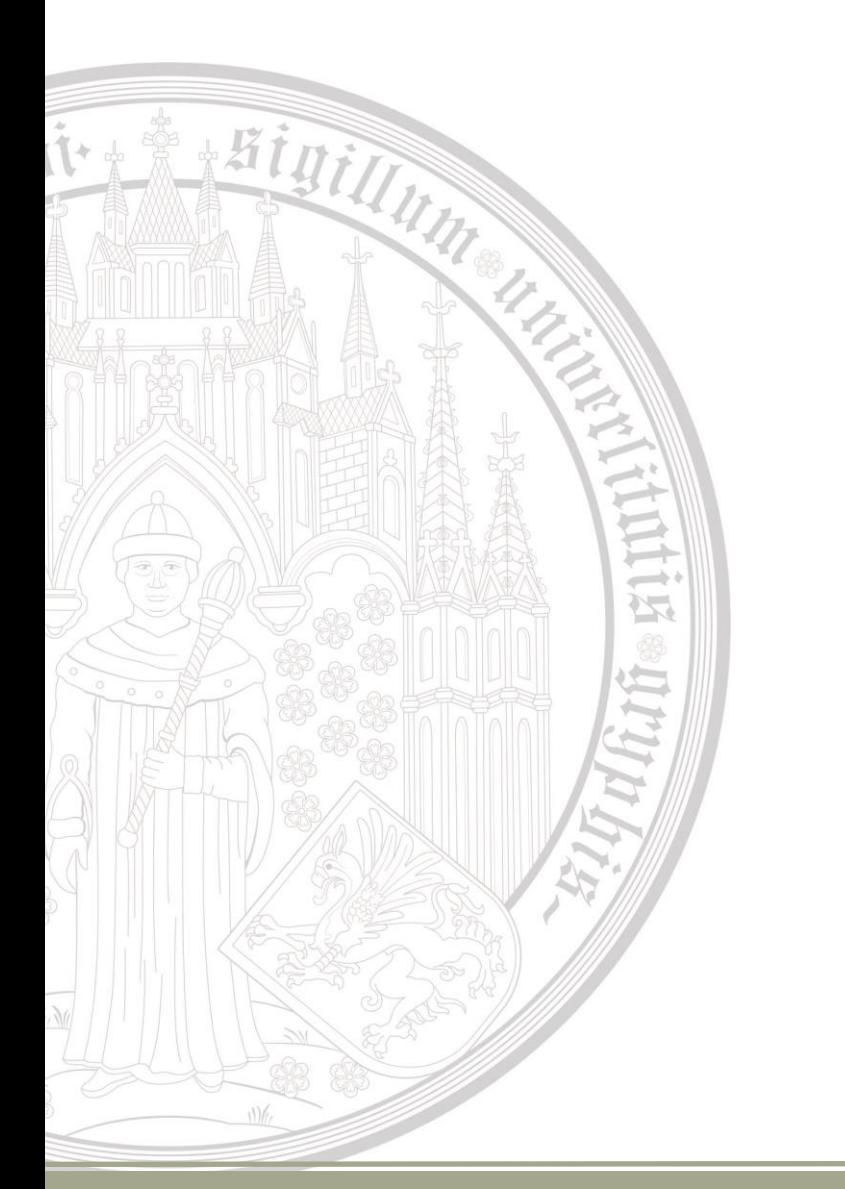

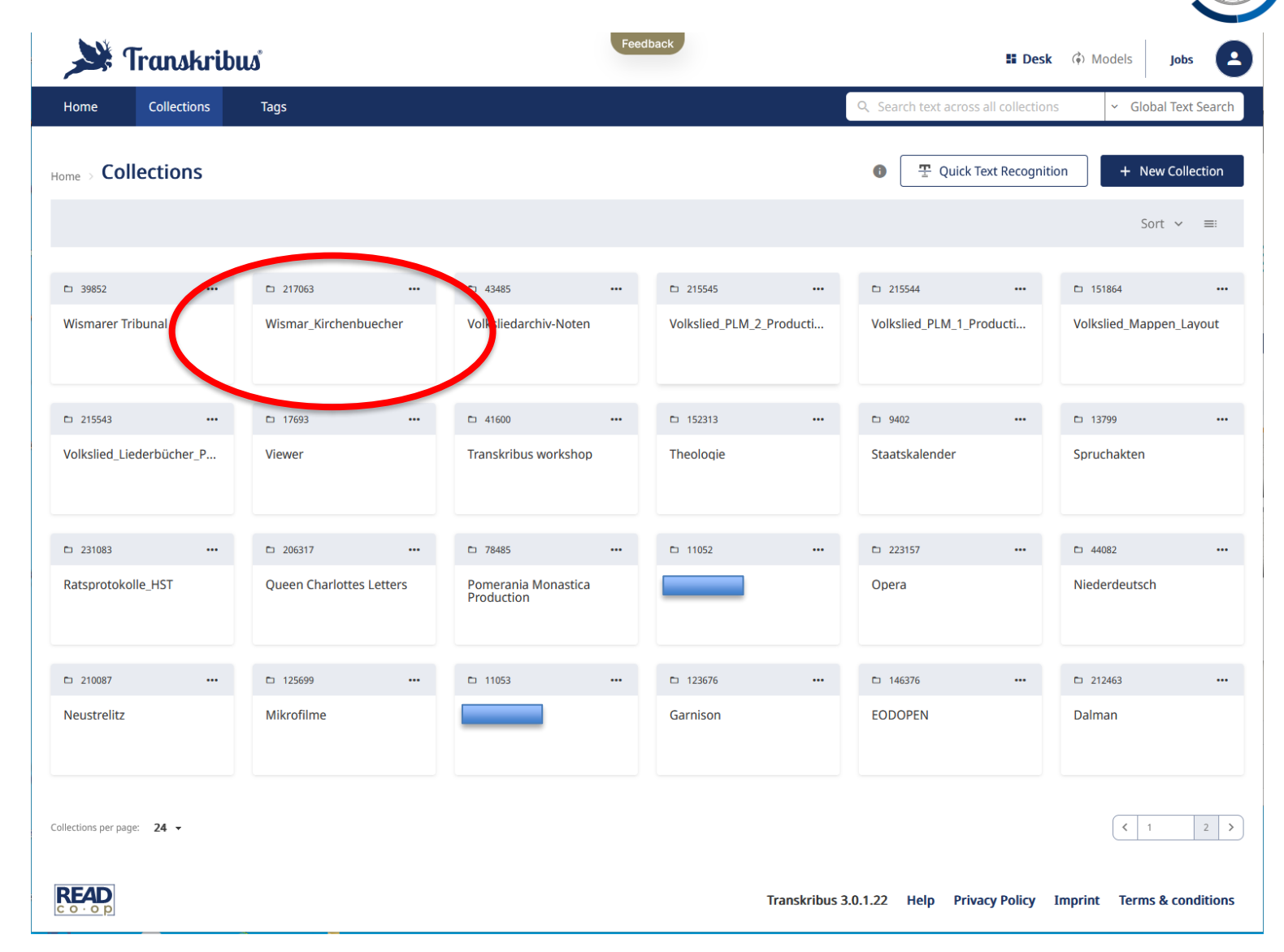

UNIVERSITÄT GREIFSWALD

Wissen lockt. Seit 1456

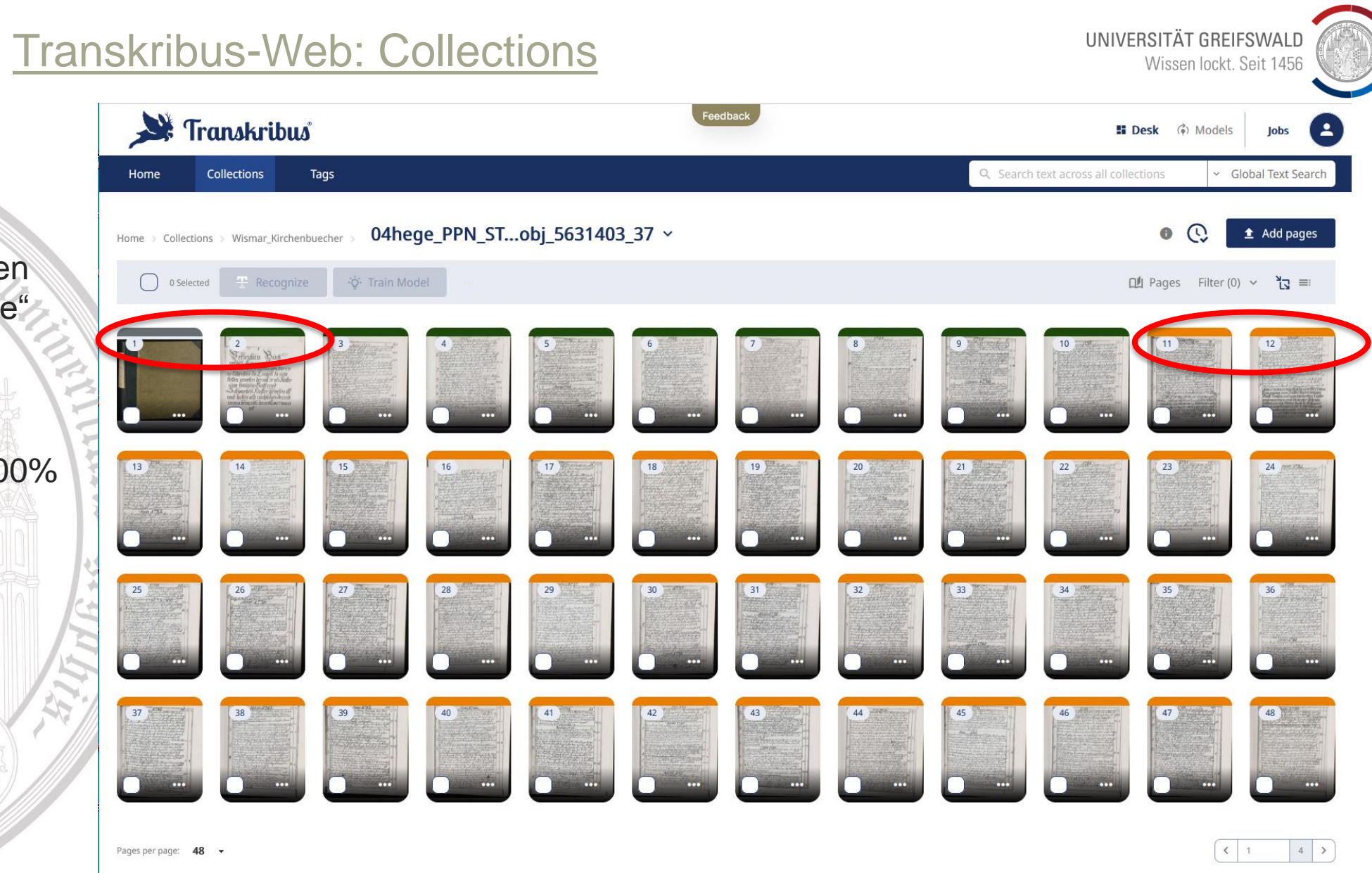

Farben symbolisieren "Bearbeitungsstände"

Higill

- Unbearbeitet
- In Arbeit
- Ground-Truth (100% korrekt)

# Transkribus-Web: "Editor"

**Transk** 

đ 띪

m 挂

 $\rightarrow$ ist. UNIVERSITÄT GREIFSWALD Wissen lockt. Seit 1456

Zweiseitiger Bildschirm Ermöglicht die "manuelle" Übersetzung oder die Weiterbearbeitung übersetzter Seiten Ê

Vorgehen der KI:

 $*$ 

- Layouterkennung Textregion(en) – Tabellen, Abbildungen) "Laufrichtung"
- Zeilen, Spalten, Abgrenzungen **Wörter**

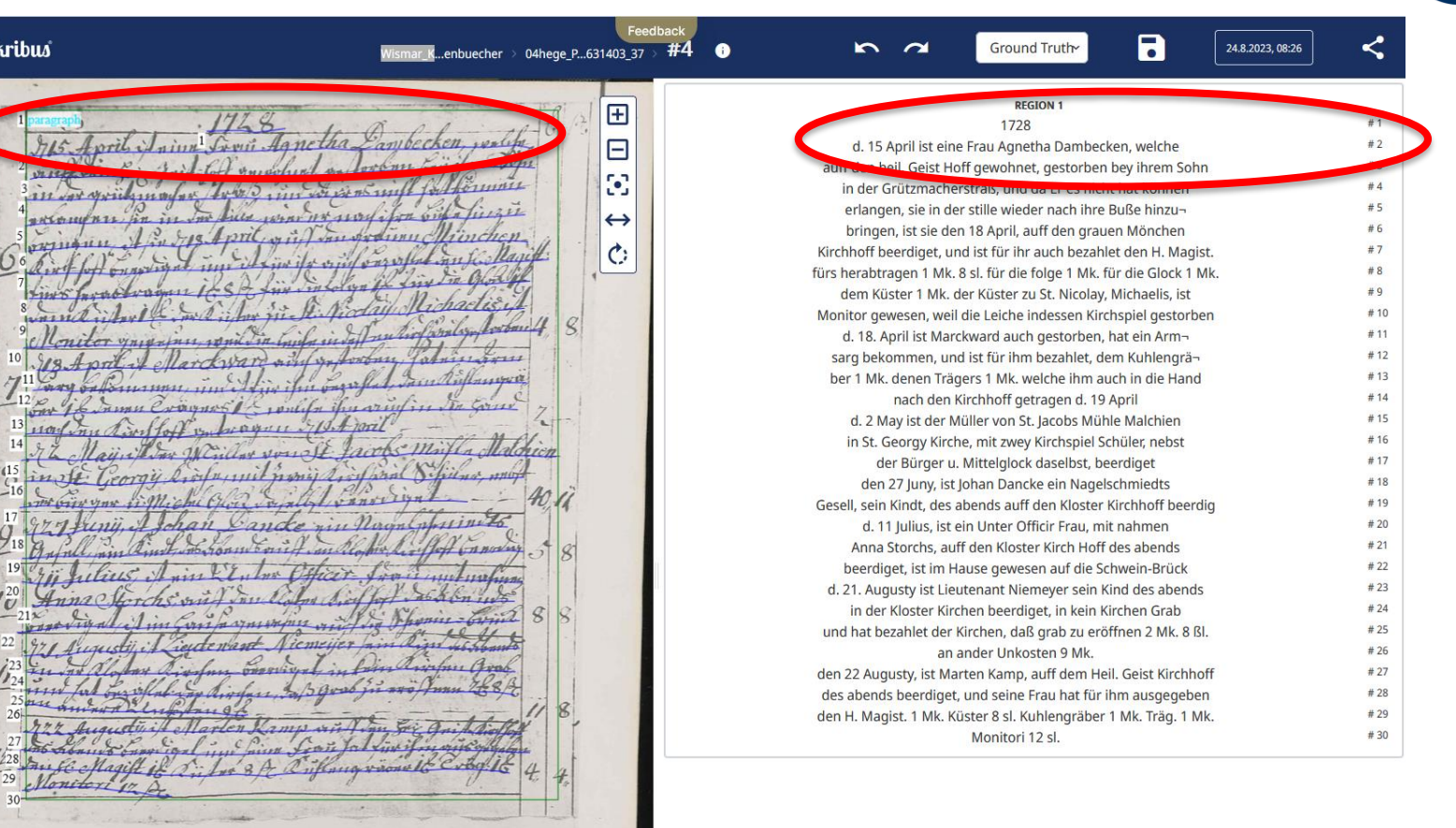

# Projektarbeit mit Transkribus

气

Bigill,

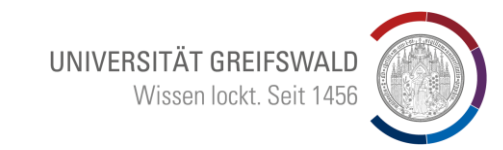

- Anmelden mit Emailadresse
- Collection anlegen
	- + New Collection
- Dokumente hochladen t Upload Files Images (jpg oder png; max. 10 MB / Image) PDF
- Modell auswählen (derzeit 150 public models) Es gibt inzwischen zwar sehr mächtige Modelle (Supermodels), aber trotzdem: je diffiziler die Vorlagen, desto differenziertere Modelle sollte man für seine spezifischen Aufgaben trainieren
- Wenn man sein Modell frei gibt, entsteht ein weiteres public model

## Farben symbolisieren "Bearbeitungsstände"

 $*$ 

- Zu erkennende Seiten auswählen
- Modell auswählen • "Start Recognition"
- Den Status der Erkennung ist bei "Jobs" zu erkennen Wenn der Job beendet ist, kann man das Ergebnis nach einem reopen/refresh erkennen

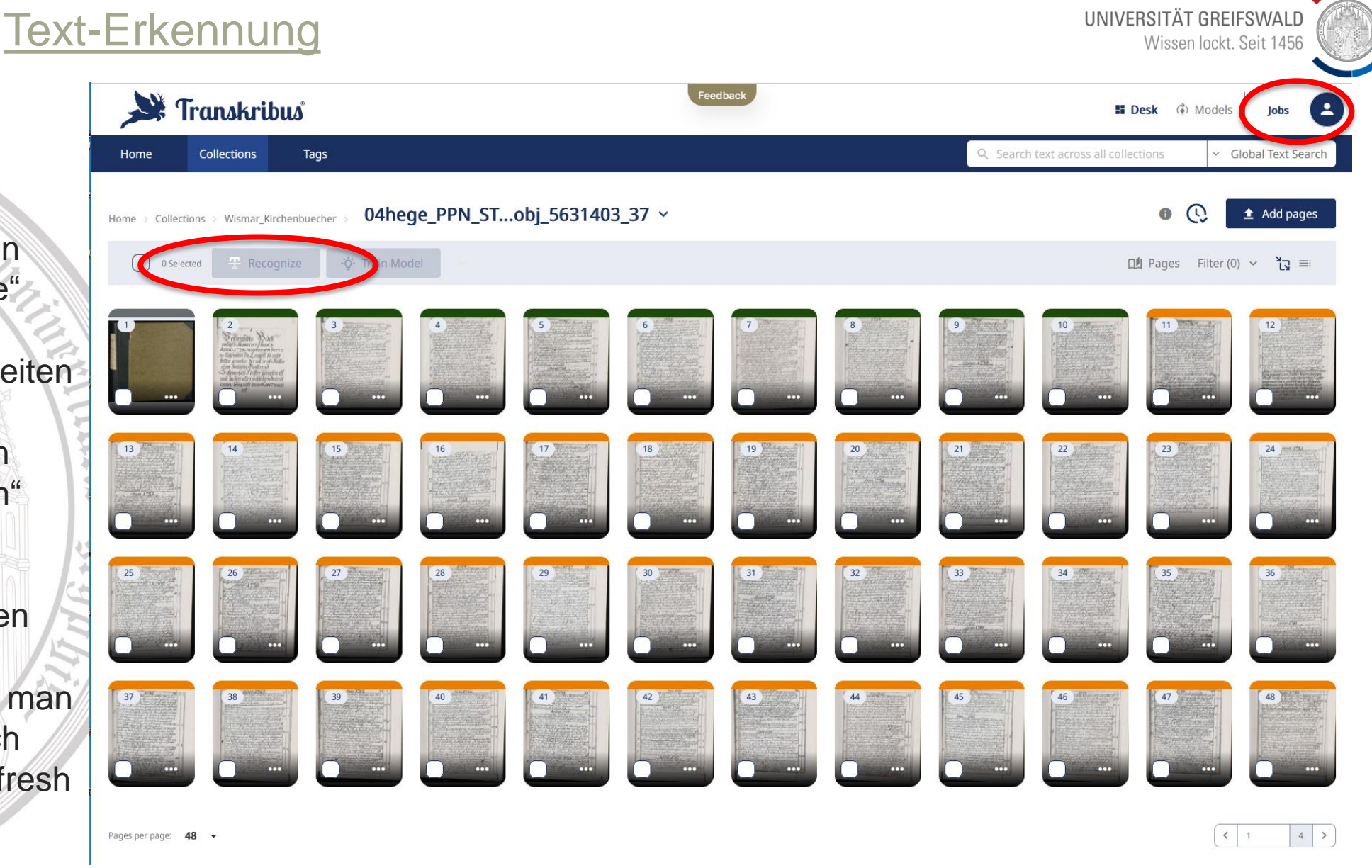

# Transkribus – 150 Public models

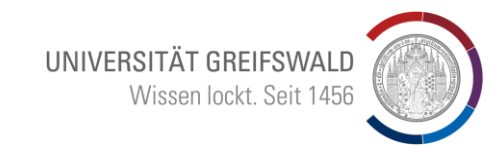

#### Modell auswählen

- Handschrift
- Gedruckt

 $*5in$ 

- Handschrift / Gedruckt
- Größe des Trainingssets und die Character Error Rate CER beachten

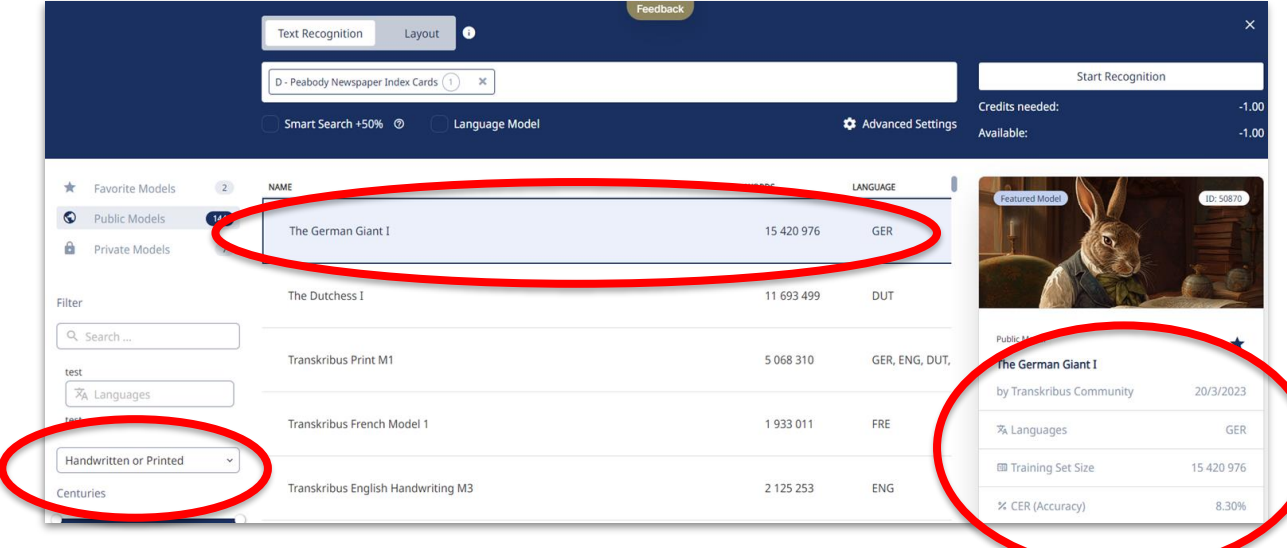

# Training eines Modells

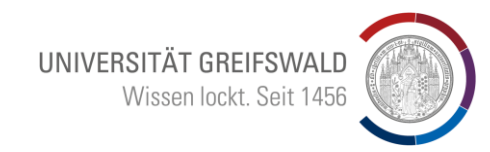

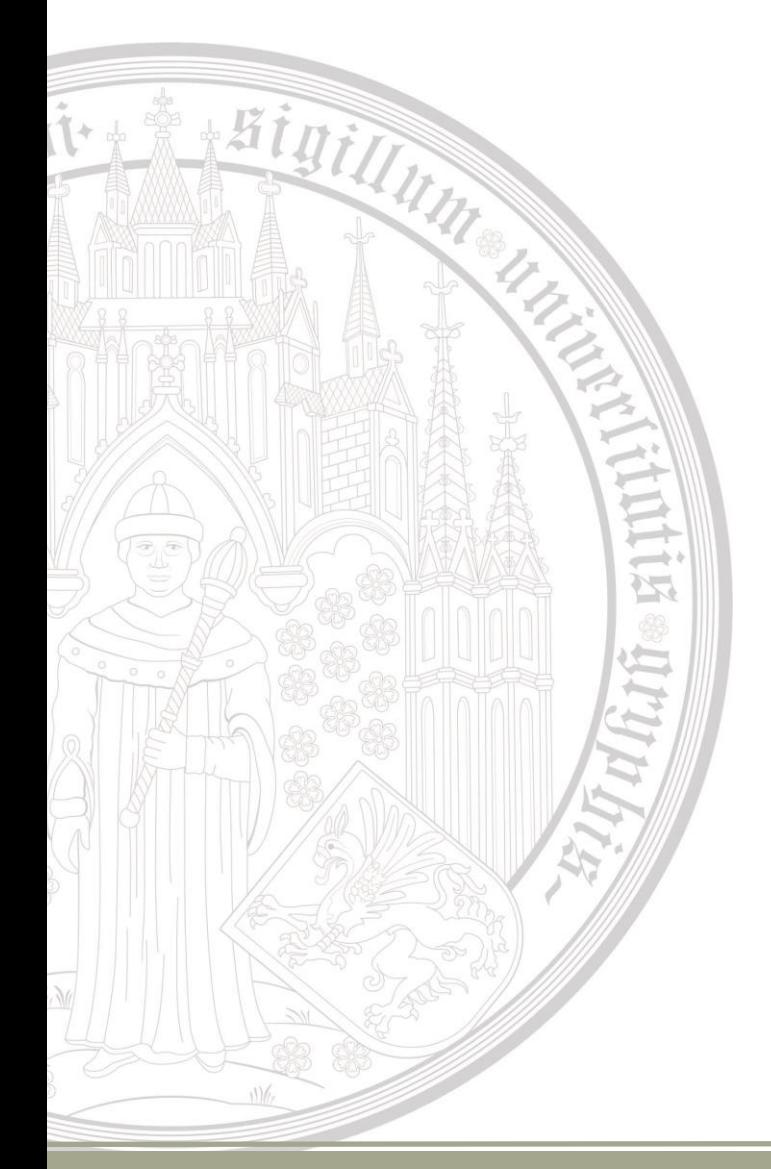

Bevor ich ein Modell trainiere, sollte ich folgende Dinge bedenken:

- Wie umfangreich sind meine Texte (ein Brief, Postkartensammlung, Tagebuch, komplette handschriftliche Aktensammlungen)
- Welchen Zeitbereich umfassen meine Texte Akten über mehrere Jahrhunderte? Briefe einer Verfasser\*in (der Schreibstil ändert sich im Laufe des Lebens)
- Entsprechend muss ich mein Trainingsmaterial aussuchen
- Welches Ziel habe ich? Volltextsuche – absolut fehlerfreie Edition
- Wie gehe ich mit Abkürzungen um? Auflösen – belassen – taggen
- Genügt ein mächtiges Standardmodell + Korrektur? Oder trainiere ich es weiter?

# Public Models

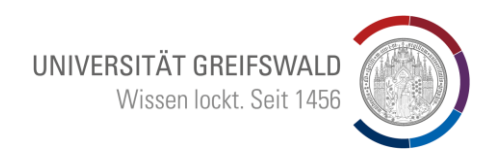

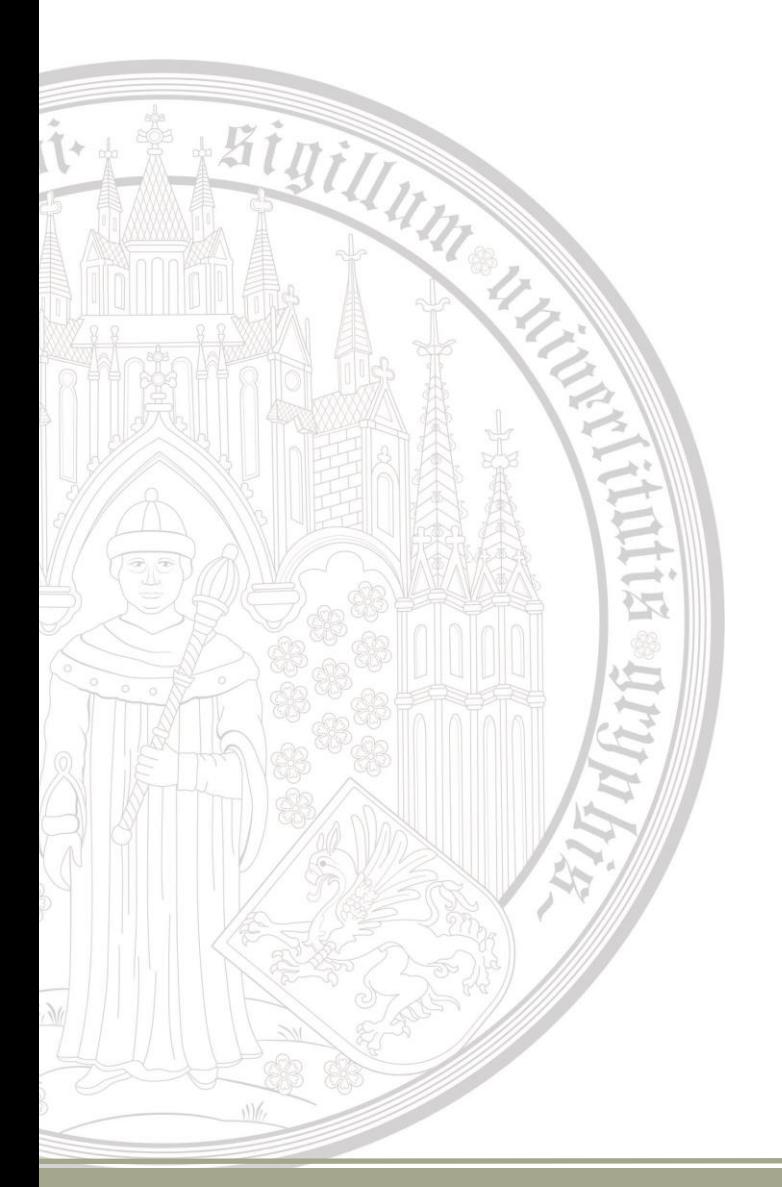

Die Performance eines Modells hängt ab:

- Von der Quantität der zur Verfügung gestellten Trainings- und Validierungsdaten
- Vom Unterschied zwischen einem vollständig und korrekt übersetzten Text (**Character Error Rate** CER = Prozentsatz der Zeichen, die falsch übersetzt wurden)
- Die Performance kann im Einsatz verbessert werden durch verbesserte Sucheinstiege (Smart Search oder unscharfe Suche)
- Oder den Einsatz eines spezifischen Sprachmodells (z.B. "Niederdeutsch 16. Jh.")

# **Tagging**

UNIVERSITÄT GREIFSWALD Wissen lockt. Seit 1456

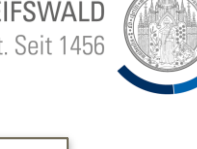

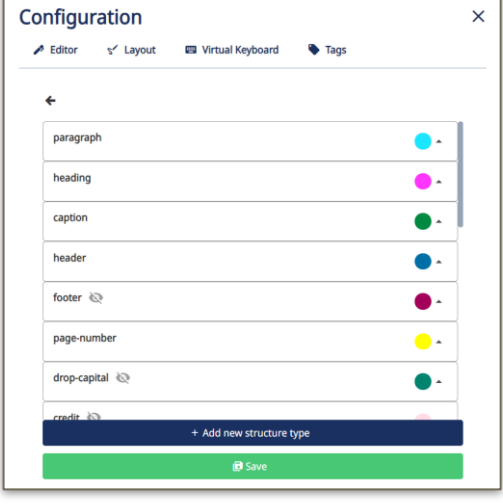

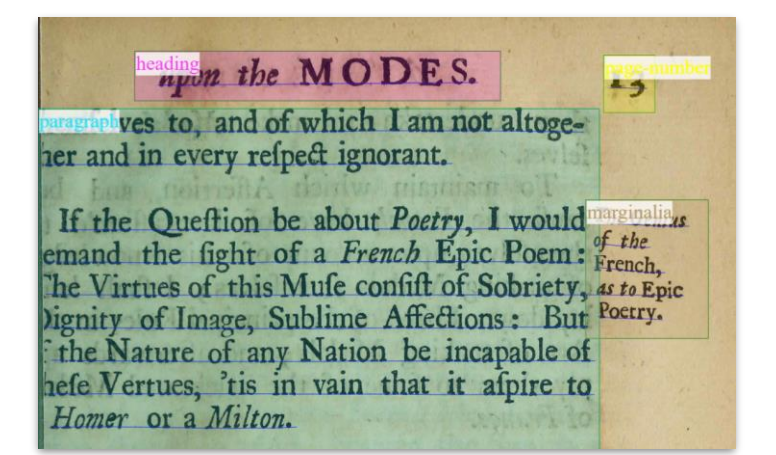

Structural Tags: zur Markierung struktureller Merkmale Im Editor sind eine Anzahl vorgefügter Tags vorhanden neue können editiert werden

#### **ACHTUNG:**

käin

Wenn Sie neue Tags generieren, denken Sie immer an die Weiterverwendung in anderen Programmen.

Ein perfektes individuelles Modell mag zwar für eine spezielle Aufgabe (Editionsprojekt) optimal sein – aber immer an den Datenaustauch denken (z.B. Verlag)

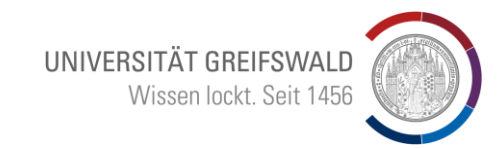

# **Suche**

is.

Wonach kann ich suchen:

 $*$ 

- Volltext: Worte und Phrasen + unscharfe Suche (Smart Search)
- Tags: zusätzliche Metadaten, die als Tags eingegeben wurden

#### Smart Search

• Smart Search = unscharfe Suche

- Beispiel Tommaso wird bei einer CER von 20% auch gefunden, wenn es falsch interpretiert wurde ("Dominato")
- Die Funktion "Smart Search" muss beim Übersetzen durch ein Flag gesetzt werden

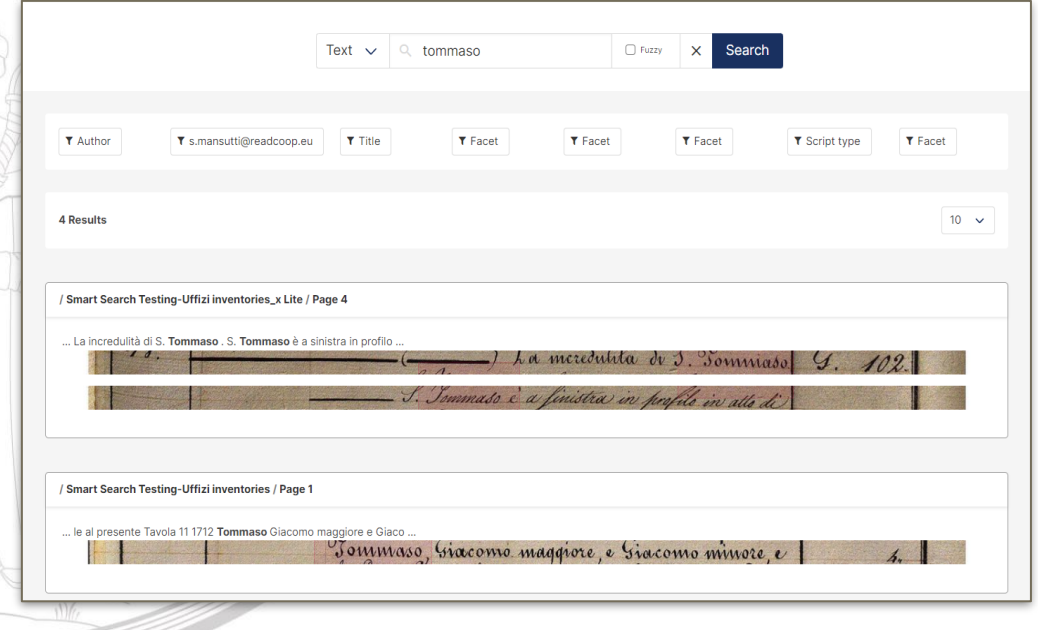

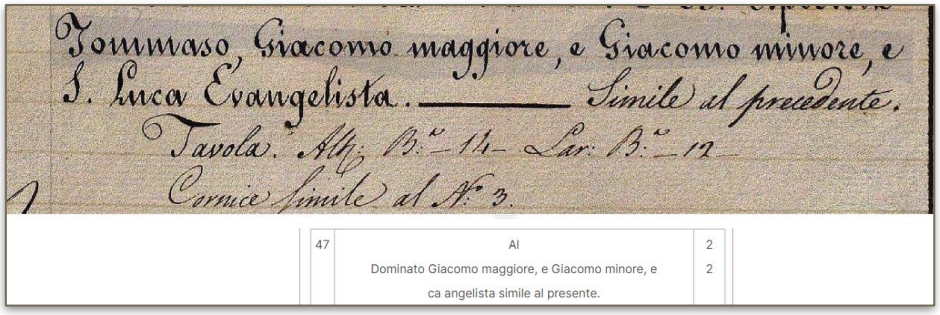

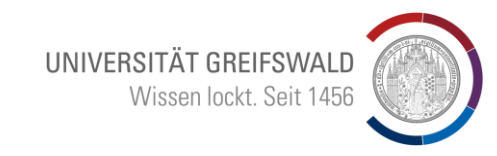

# **Exportfunktion**

 $\rightarrow$ **IX** 

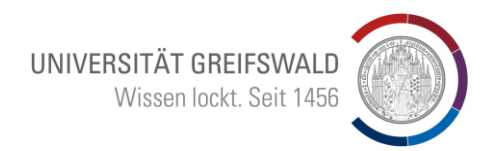

#### Images

 $*$ 

- METS (Metadata Encoding and Transmission Standard) file
- Images

#### Page XML

- Zusatzinformationen über digitalisierte Seite (Layoutstrukturen,
- Seiteninhalt)

#### ALTO

• XML Schema mit technischen Metadaten (Layout, Wordpositionen)

## **Exportformate**

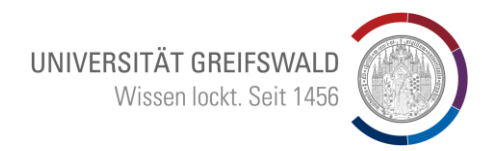

#### PDF

 $*K$ 

• Images + Text (durchsuchbares PDF)

 $\rightarrow$ 

- Extra Textseiten
- Tags mit Highlights
- TEI (Text Encoding Initiative)
- DOCX
- Tabellen (Excel, csv)

## Baustellen = Beta Versionen  $\odot$

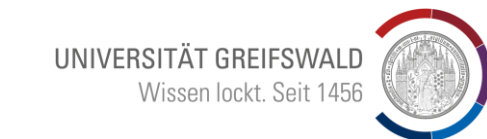

Field Models (Beta Version) Bisher ist beim Trainieren der Layouterkennung noch viel "händische" Arbeit erforderlich Automatisierte Layouterkennung für Zeitungssegmentierung

 $*$ 

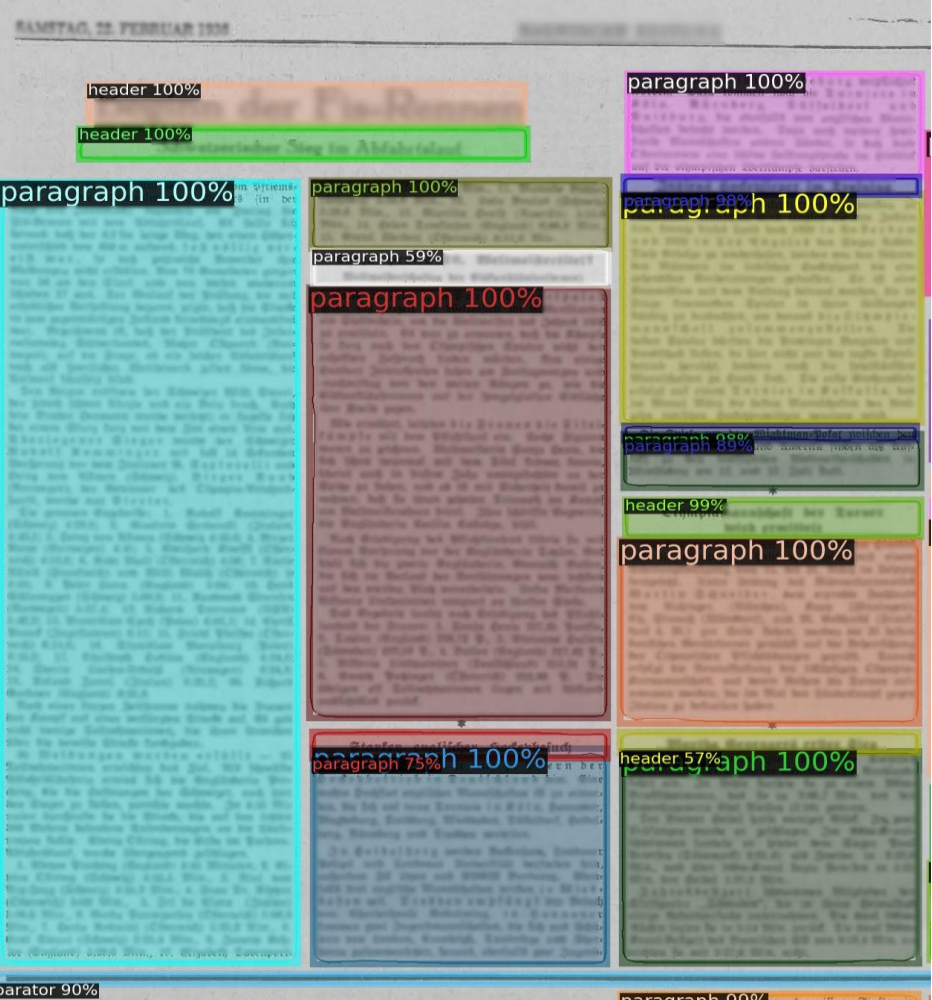

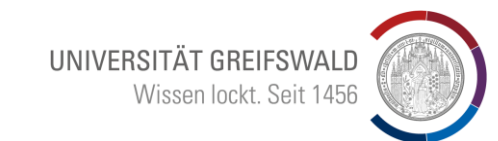

### Baustellen = Betaversionen  $\odot$

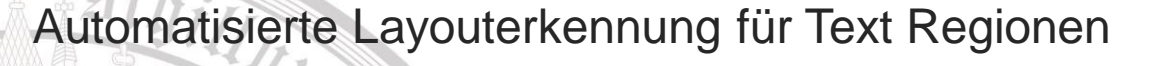

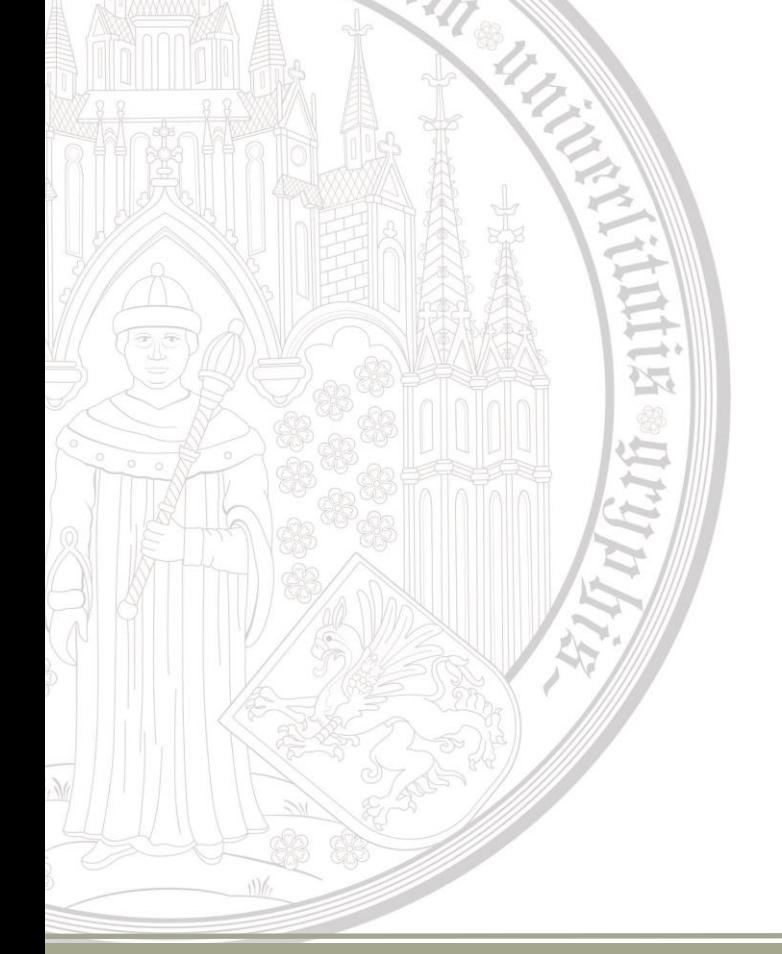

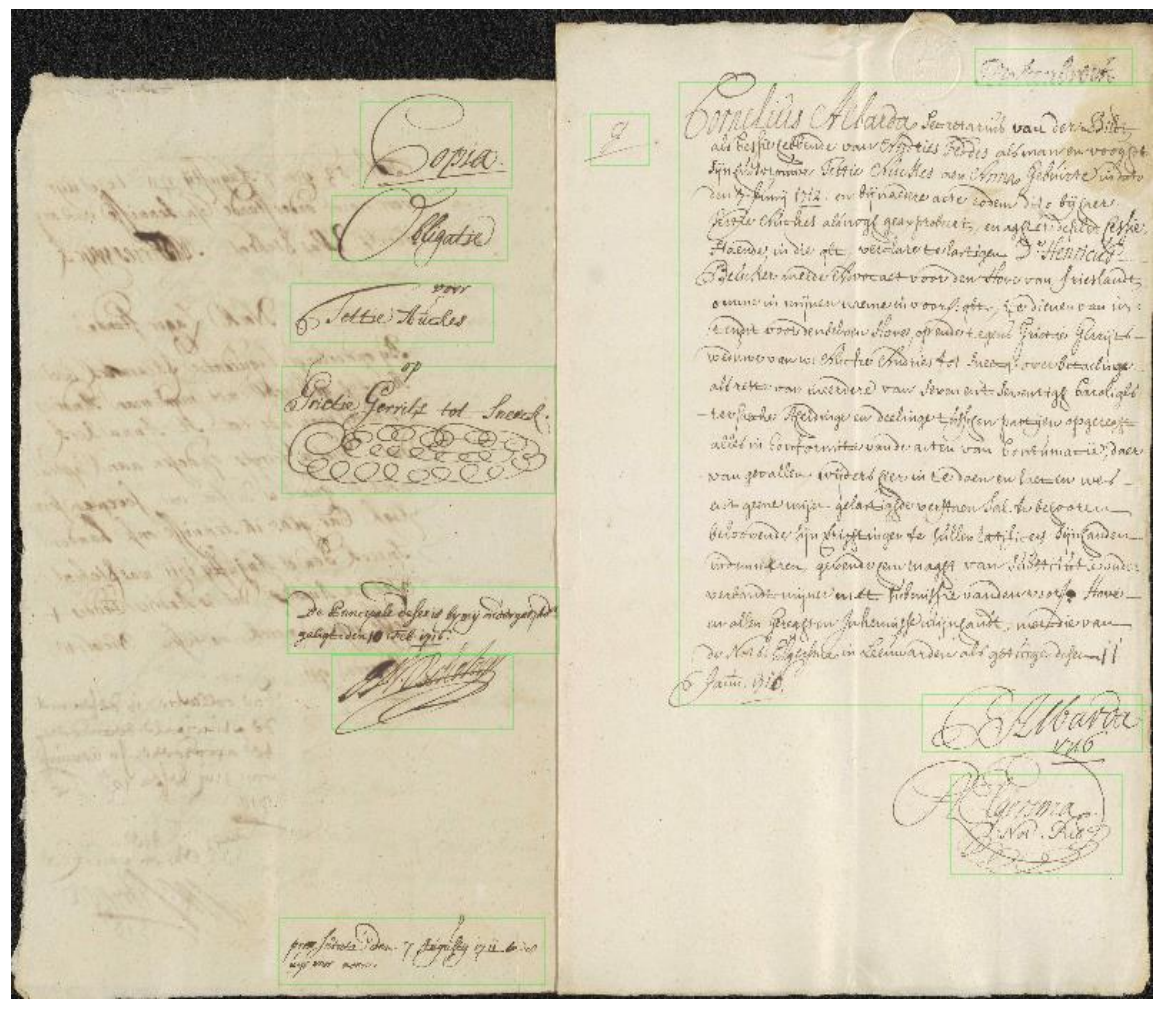

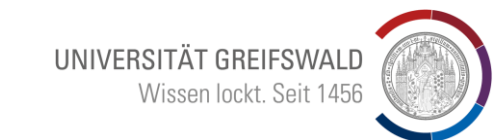

# Baustellen = Betaversion  $\odot$

#### Automatisierte Layouterkennung für Formaterkennung

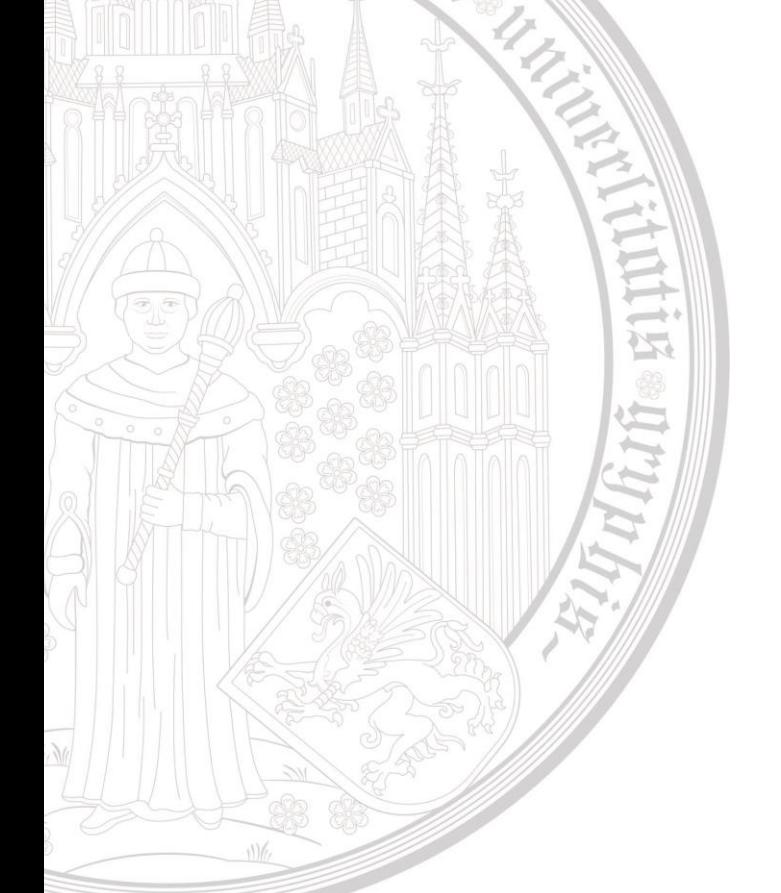

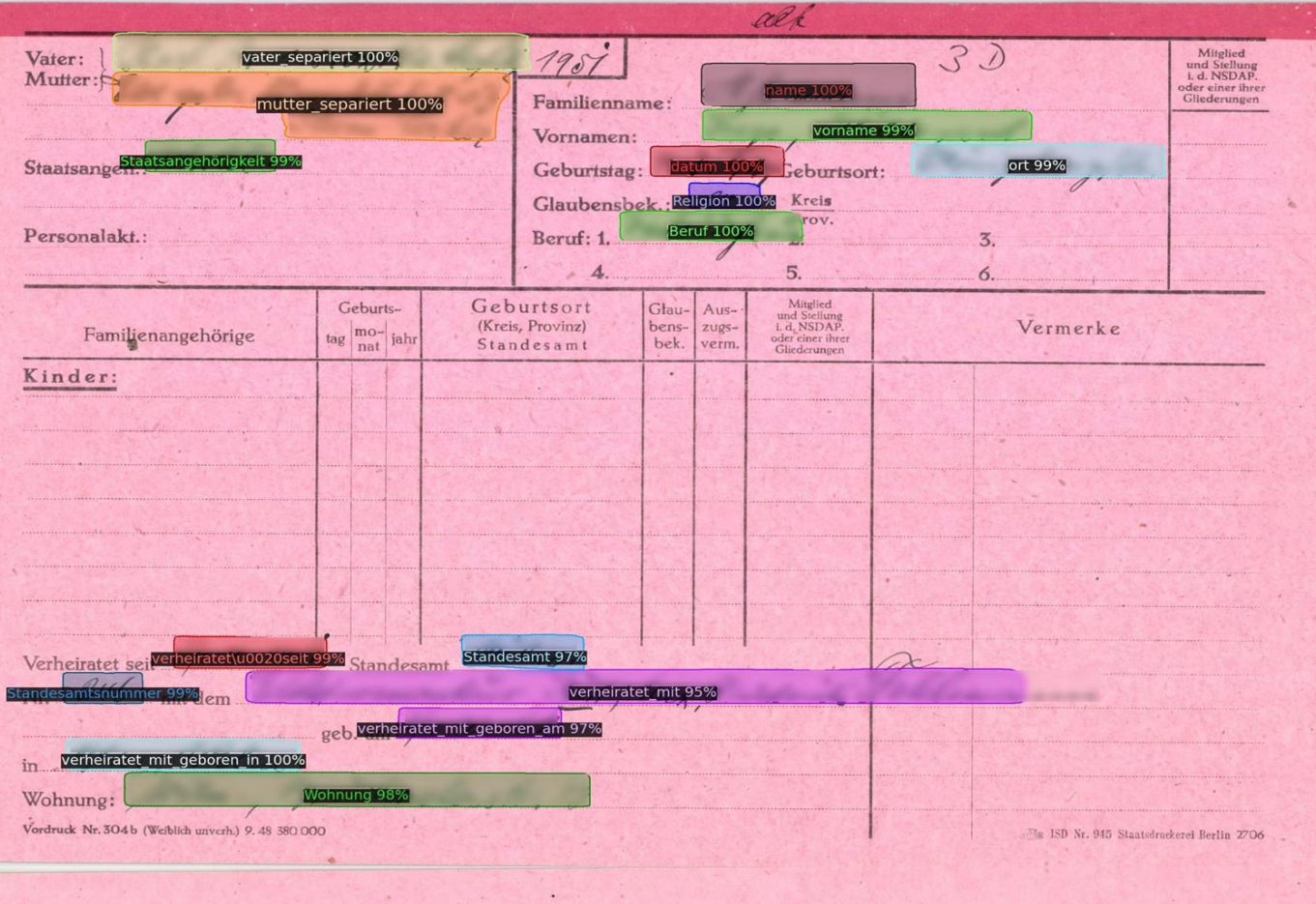

## Baustellen = coming soon  $\circledcirc$

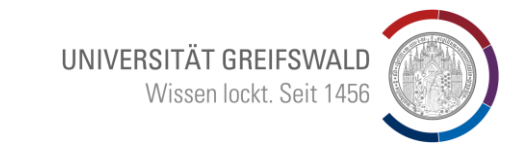

Automatisierte Layouterkennung für Tabellenstrukturen

INI)

 $\rightarrow$ 运

jir<br>T

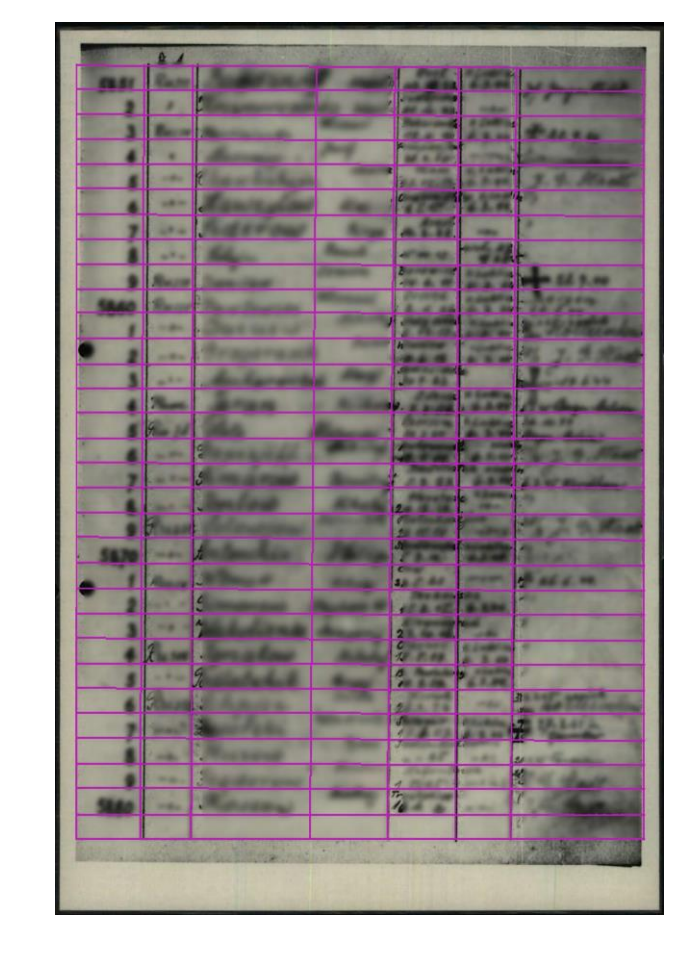

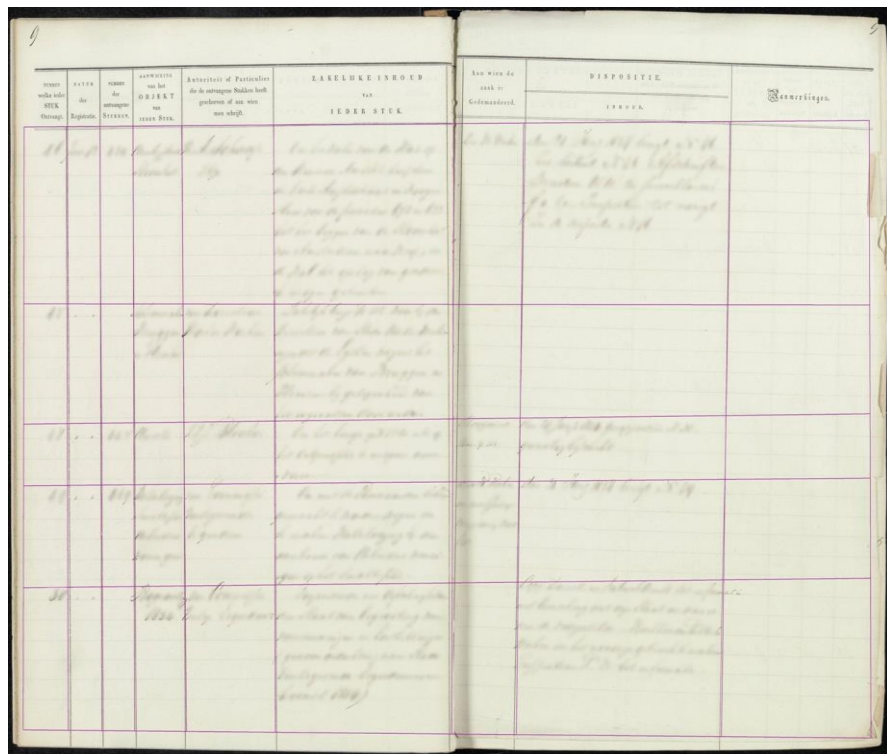

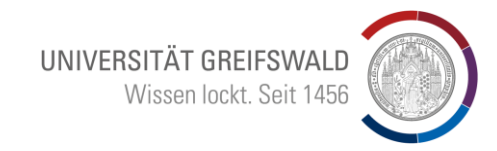

Bigin. Grundlagenworkshop (Woche vom 23.10-27.10). In diesem 4-stündigen Workshop werden die Grundlagen und vielfältigen Möglichkeiten erläutert.

[https://terminplaner6.dfn.de/de/p/4ec3792a9c856eceddc9c4c8b55285bd-](https://terminplaner6.dfn.de/de/p/4ec3792a9c856eceddc9c4c8b55285bd-386134)386134

Transkribus Vertiefung + Transkribus Learn (Woche vom 13.11.-17.11. 2023). Die erste Häfte diese Workshops dient der Vertiefung und der Beantwortung von Fragen, die sich sicherlich seit dem 1. Workshop ergeben haben. In der zweiten Hälfte wird ein auf Transkribus aufbauendes Online-Learntool für die Begleitung handschriftenkundlicher Seminare vorgestellt.

<https://terminplaner6.dfn.de/de/p/a0d3f4ed0973fcf9c42ebc366bcdfc3a-386357>

# Fragen?

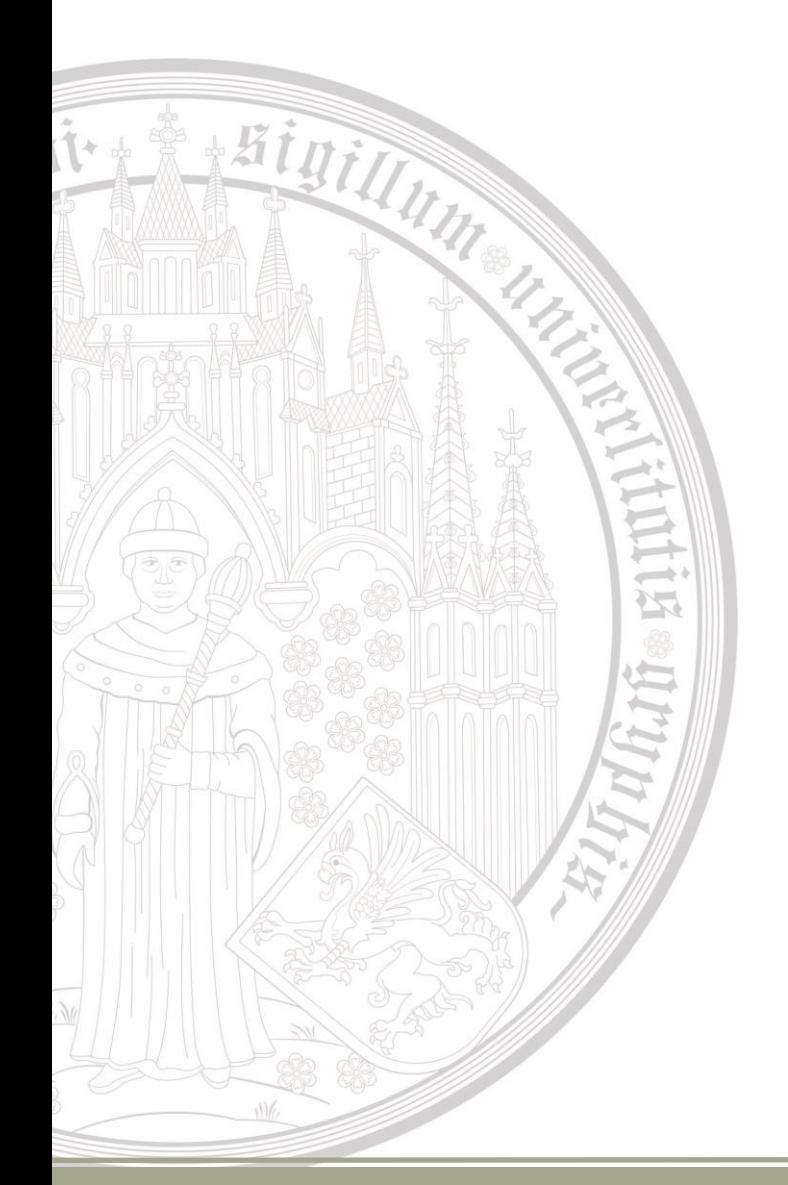

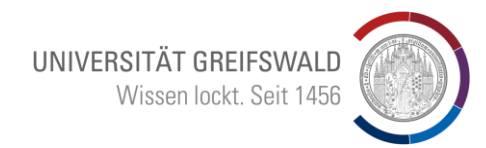

### Vielen Dank für Ihre Aufmerksamkeit

Fragen jetzt und auch gerne später:

Bruno Blüggel blueggel@uni-greifswald.de